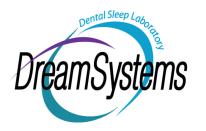

660 Commerce Drive, Ste. C Roseville, CA 95678 (916) 872-9569 (916) 865-4528 dreamsystemsdigital@gmail.com

# **Digital Scanning Model Service**

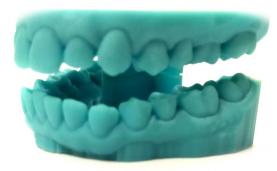

## iTero, Carestream, Trios, Medit, Cerec Primescan

Send STL Scans, RX's & Emails Regarding Scan to Dream Systems dreamsystemsdigital@gmail.com

iTero #157585—Dream Systems Dental Lab—Scan in iRecord, Export in OrthoCad Carestream & Trios: <a href="mailto:dreamsystemsdigital@gmail.com">dreamsystems</a>; Medit: Dreamsystems; Cerec Primescan: DreamSystemsDentalLab
Partnership—Under Doctor's Browser—DreamSystems\_Sleep Dental Lab
Call Robert Schurr for Digital Inquiries (916) 872-9569

#### Scanning Cases for Sleep, TMJ Splints, Nightguards etc.

- Set Scanners to Scan directly to Dream Systems or send via Email or to Dropbox (Email Invitation needed)
- For the OASYS Oral Nasal Airway System, please extend the scan into the Maxillary Vestibule.
- For Posterior Edentulous Areas, please scan as far posteriorly beyond the last tooth, as possible.
- For Sleep Devices: Please Scan the bite in Protrusive with your Preferred Bite Tool (George Gauge, ProGauge, Airway Metrics, Therabite or Other.
- Including a Centric Scanned Bite for comparison with the Protrusive Bite, is helpful.
- Observe the patient's jaw movement in coming forward. Do they come straight forward or veer, i.e, 2mm to the Left, 3mm to the Right? Please provide that information to us or we will call for verification
- Include adequate vertical for appliance strength and mandibular advancement, noting third molars, curve of spee challenges and low hanging molar cusps.
- Scan the protrusive bite.
- Prescriptions: Add RX or Notes with the Scan Records, FAX or email a Dream Systems Lab Slip to Dream Systems (916) 865-4563 or EMAIL to <u>dreamsystemsdigital@gmail.com</u>
- For Splints & Nightguards: Include a construction bite in the scan with approximately 1.5-2.0 mm posterior clearance. If unable to do so, we will fabricate a bite on our Galletti Articulator. Physical bites can be sent or picked up locally.
- For Repairs: Return the Digital Models and Bite with the Appliance
- Reprinting Scans or New Scans will incur a new model printing fee.
- Receive Digital Scans & Print Model(s) \$40 Dual Arch for Articulation or \$22 for a Single Arch.
- iTero, Carestream, Trios and Medit, Cerec Primescan STL Files can usually be printed in 2 Days
- No Additional Shipping Cost will be added unless the Bite is Sent Separately or Expedited Shipping Requested

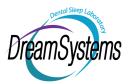

### **Sleep Device Protrusive Bite Record**

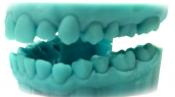

#### **Basic Guidelines**

Evaluate the patient's Habitual Bite. Then, observe how he/she comes forward in protrusive. Check several times to see if he/she comes strait forward or veers to one side or the other. Recheck the Habitual Bite vs the Construction Bite. If a shift is evident, note a bite shift on your prescription. Sending a scan of the Habitual Bite and the Protrusive Bite for comparison is also helpful. Wearing a Device that is fabricated to an unnatural bite position, may cause or increase Muscle or Joint pain and bite changes over time.

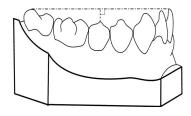

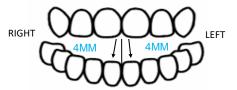

The Inter-Incisal and Inter-Occlusal opening of the construction bite should be about 4-5mm, but check posterior clearance to see if you will have adequate acrylic thickness for mandibular advancement. If the lab must open the vertical on the articulator 3+mm, this could effect proper seating and premature contact posteriorly.

- Physical Bite Records (George Gauge, ProGauge, Airway Metrics, Therabyte, Other)
- If scanning with the Protrusive Bite Record is not common practice for you, a physical bite record can be mailed to us. You also, may scan and send a physical bite to get more comfortable and for verification of accuracy.
- For Scanning to include the Protrusive Bite Position;
- Take your typical bite registration tool and bite material for fabrication of positioned appliance/device.
- Using the anterior portion of your bite registration / positioning jig, (The jig should be no wider than lateral to lateral), place the jig into the patient's mouth and scan...

Using a George Gauge / Airway Metrics, trim the bite fork distal to the laterals for scanning, or if you prefer, use the posterior registrations. Each side will be scanned individually with the opposite side of the bite in place, so you can scan the open side.

Using a ProGauge / TapGauge, use the bite jig without the bite plate. Bite registration material on the incisal grooves may be needed to stabilize.

Using the Therabyte Technique, use the posterior registrations. Each side will be scanned individually with the opposite side of the bite in place, so you can scan the open side.

- Start with the right side of the mouth. Place the scanner head at 45 degree angle and insert to capture the molar areas. Having the scan head at a 45 degree angle will allow the scanner to pick up the upper arch occlusal and incisal edge, as well as the lower tooth's incisal edge. This will make sure the scanner has the proper reference points to understand how to stitch the scans together into the proper bite. Perform the same process for the left side bite. Again, making sure you get the upper occlusal and incisal as well as the lower incisal; and lower incisal and occlusal with the upper incisal in order to for the scanner to recognize the open bite. *Include the posterior edentulous areas also.*
- Scanning with Invisalign Trays in place—The translucency will make it difficult. It was recommended
  that toothpaste be smeared on the inside of the trays to make them more opaque for scanning.
   Cerec Powder Spray can also be used. This possibly could work for scanning a gold crown also?

www.dreamsystemsdentallab.com (916) 865-4528 dreamsystemsdigital@gmail.com